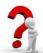

Investigating Matter with <u>States of Matter</u> Simulation

Author: Jackie Esler

| States of | Matter- | Student | Guide: |
|-----------|---------|---------|--------|
|-----------|---------|---------|--------|

Start:

- 1. Google: PhET states of matter
- 2. Click on the first link
- 3. Click on the Run Now! button.
- 4. Explore the simulation. Be sure to click on everything.

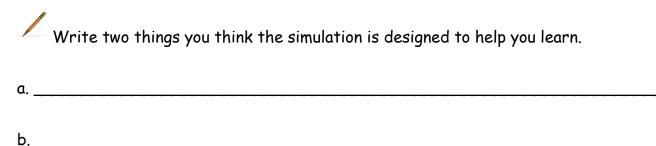

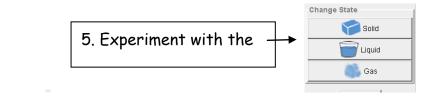

Choose one of the materials from the Molecules box - neon, oxygen, argon or water

 $\mathbf{P}$  Click on the solid, liquid and gas picture buttons until you can see the differences.

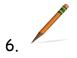

Draw a picture to represent the atoms or molecules during each state.

| Solid | Liquid | gas |
|-------|--------|-----|
|       |        |     |
|       |        |     |
|       |        |     |

7. Go to the second tab up at the top of your screen.

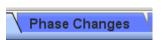

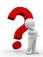

Investigating Matter with <u>States of Matter</u> Simulation

Author: Jackie Esler

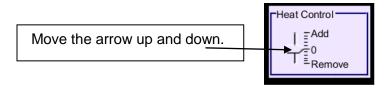

Be sure to watch and discuss what is happening to the thermometer and the pressure gauge.

## Observations:

| $\angle$ Draw arrows ( $\downarrow\uparrow$ ) to show what you observed | L Draw arrows ( | <u> </u> | to show | what | you | observ | ed |
|-------------------------------------------------------------------------|-----------------|----------|---------|------|-----|--------|----|
|-------------------------------------------------------------------------|-----------------|----------|---------|------|-----|--------|----|

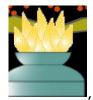

When we add energy:

| Temperatue: | Speed of molecules | Pressure: |  |
|-------------|--------------------|-----------|--|
| ( )         | ( )                | ( )       |  |

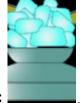

| I emperature: | Speed of molecules: | Pressue: |
|---------------|---------------------|----------|
| ( )           | ( )                 | ( )      |

When we take away energy:

| What happened to the <b>speed</b> and <b>arrangement</b> of the molecues as heat was added | <b>1</b> 5 |
|--------------------------------------------------------------------------------------------|------------|
| Frame: When heat is added, we noticed that the particles                                   | ·<br>      |
| You have finished the lesson! Please have the teacher check the box!                       |            |
| More to Explore:                                                                           |            |

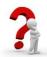

Investigating Matter with <u>States of Matter</u> Simulation Author: Jackie Esler

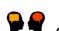

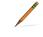

There are some interesting features in this simulation.

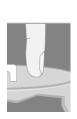

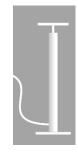

Experiment with them to find out how they "move" and what they do. When you think you have a good idea of how to use each feature, go on to the next step.

Draw arrows ( $\uparrow\downarrow$ ) to show what happens.

Use the

Use the to add matter: (you choose the number of pumps! \_\_\_\_\_)

| Temperature: | Pressure: |
|--------------|-----------|
| ( )          | ( )       |

Use the

Use the \_\_\_\_\_ to reduce the space in the container ( decrease the volume).

| Temperature: | Pressure: |
|--------------|-----------|
| ( )          | ( )       |

Write about two things you discovered:

|    | <br> | , , , , , , | <br> |  |
|----|------|-------------|------|--|
| #1 |      |             |      |  |
|    |      |             |      |  |
|    |      |             |      |  |
|    |      |             |      |  |
|    |      |             |      |  |
|    |      |             |      |  |
|    |      |             |      |  |

| #2 |  |  |  |
|----|--|--|--|
|    |  |  |  |
|    |  |  |  |
|    |  |  |  |